### Lexicomp Mobile app access

Virginia Chiu 邱嘉慧

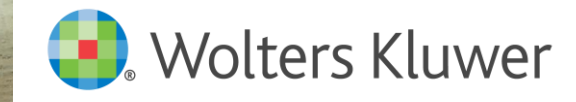

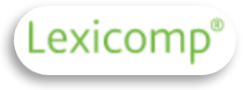

## 開始之前….

■ 請先下載 Lexicomp mobile app

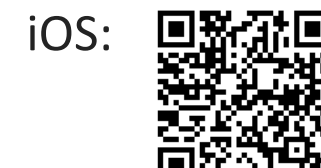

■ Android:

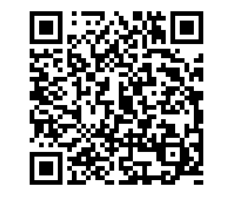

- 再來,確定手上有您機構的Subscription Code(認證碼)
- http://www.wolterskluwercdi.com/cdi/codes/?universal=AFYE6855NZ22

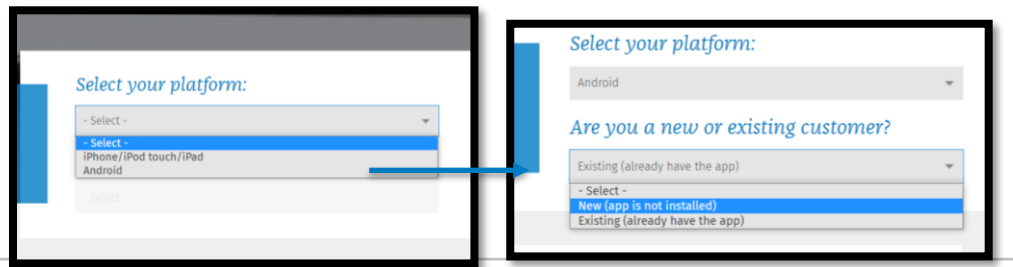

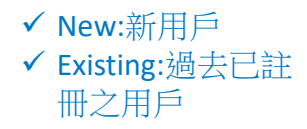

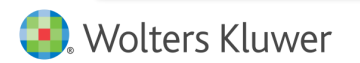

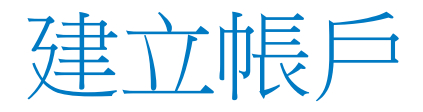

### ■ 請至以下網址註冊→填寫表格 <https://www.lexi.com/account/create/>

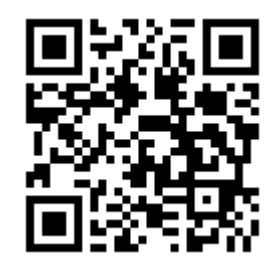

#### Create Account

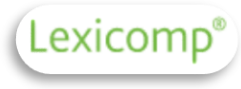

Fill out the fields below to create an account. Please note that all fields are required.

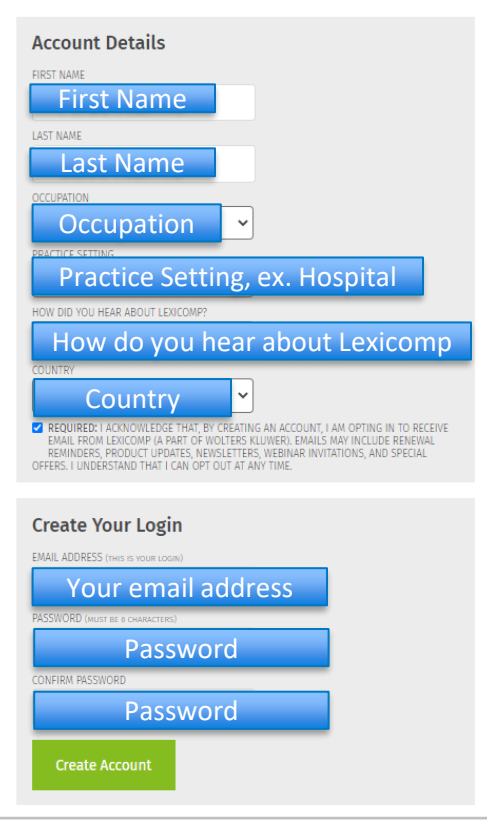

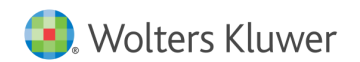

## 填完資料後請直接登入 · Nolters Kluwer

**Solutions** Who We Help **Resource Center** About Us

My Account

### Create Account **Account Created** You've successfully created an acc Log in now

#### **Mobile App Account Management**

Use these links to manage your Lexicomp mobile subscriptions, manage your devices, or update your profile information.

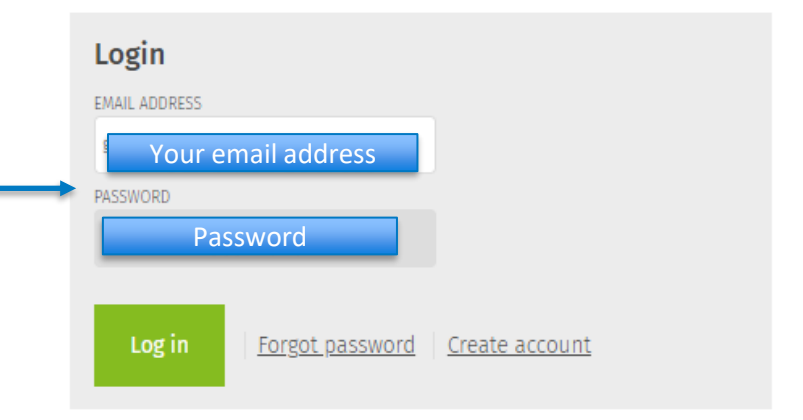

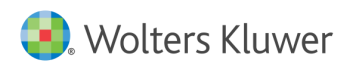

Lexicomp

Logi

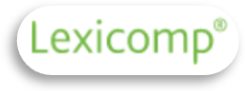

## 輸入Subscription code(單位認證碼)

#### Manage Account

Log out

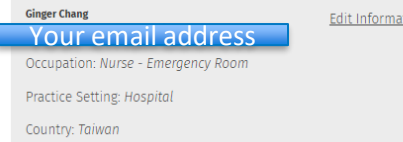

#### **Subscriptions**

You don't have any subscriptions.

#### Add a Subscription by Purchasing From Our Web **Store**

Browse our selection of drug information mobile apps at our web store. Purchase one of our subscriptions and start accessing it from your mobile device today!

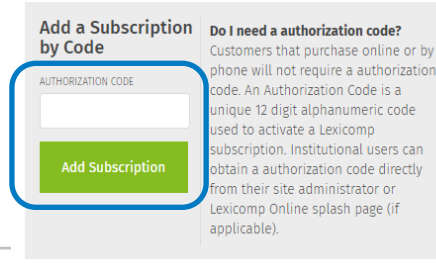

至認證碼網站取得專屬認證碼→ 輸入認證碼→ **AFYE6855NZ22**

### ▪ 拉至頁面下方點選綠色按鍵

### Add Subscription

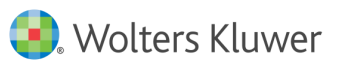

## 到註冊信箱收個人認證PIN碼

#### Manage Account

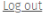

**Ginger Chang Edit Information** Your email address Practice Setting: Hospital Country: Taiwan

#### **Subscriptions**

You don't have any subscriptions.

#### Add a Subscription by Purchasing From Our Web **Store**

Browse our selection of drug information mobile apps at our web store. Purchase one of our subscriptions and start accessing it from your mobile device today!

#### **Verify PIN**

To complete activation, we must verify your email address. A PIN Your email address Please check that has been ser email and enter the PIN into the box below to complete activation. Your PIN will expire in 30 minutes.

If you don't receive your PIN, you may need to re-apply your authorization code

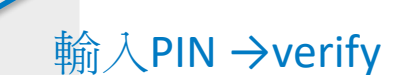

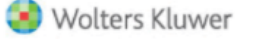

**Clinical Drug Information** 

Lexicomp

**Your Lexicomp Mobile PIN** 

This is an autogenerated email to provide the PIN code for access to your Lexicomp Mobile subscription. Use the following to begin your subscription to Lexicomp Mobile:

PIN

### PIN 會寄至您的信箱

If you have any questions or did not initiate this PIN generation, please contact us for more information or assistance at www.wolterskluwercdi.com/support/ or 855-633-0577.

We appreciate your loyalty and look forward to continuing to provide you with relevant and industry-leading drug information.

Sincerely, The Lexicomp Mobile Team Wolters Kluwer Clinical Drug Information

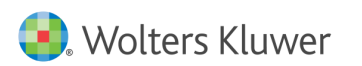

## 您已經成功註冊帳號囉!

#### Manage Account

Log out

**Ginger Chang**<br>Your email address

Practice Setting: Hospital

You don't have any subscriptions.

from your mobile device today!

Country: Taiwan

**Subscriptions** 

Occupation: Nurse - Emergency Room

**Edit Information** 

Manage Account

**Ginger Chang Edit Information** Your email addressOccupation: Nurse - Emergency Room Practice Setting: Hospital Country: Taiwan

#### **Subscriptions**

Log out

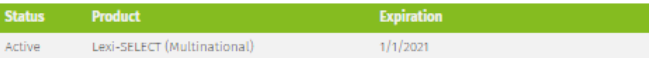

**Success** 

**Wolters Kluwer** 

**Store** 

The subscription has successfully been added to your account. You may need to refresh or re-download the databases on your device.

Add a Subscription by Purchasing From Our Web

Browse our selection of drug information mobile apps at our web

store. Purchase one of our subscriptions and start accessing it

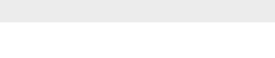

Lexicomp

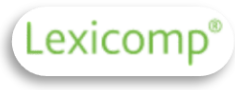

## 行動app登入

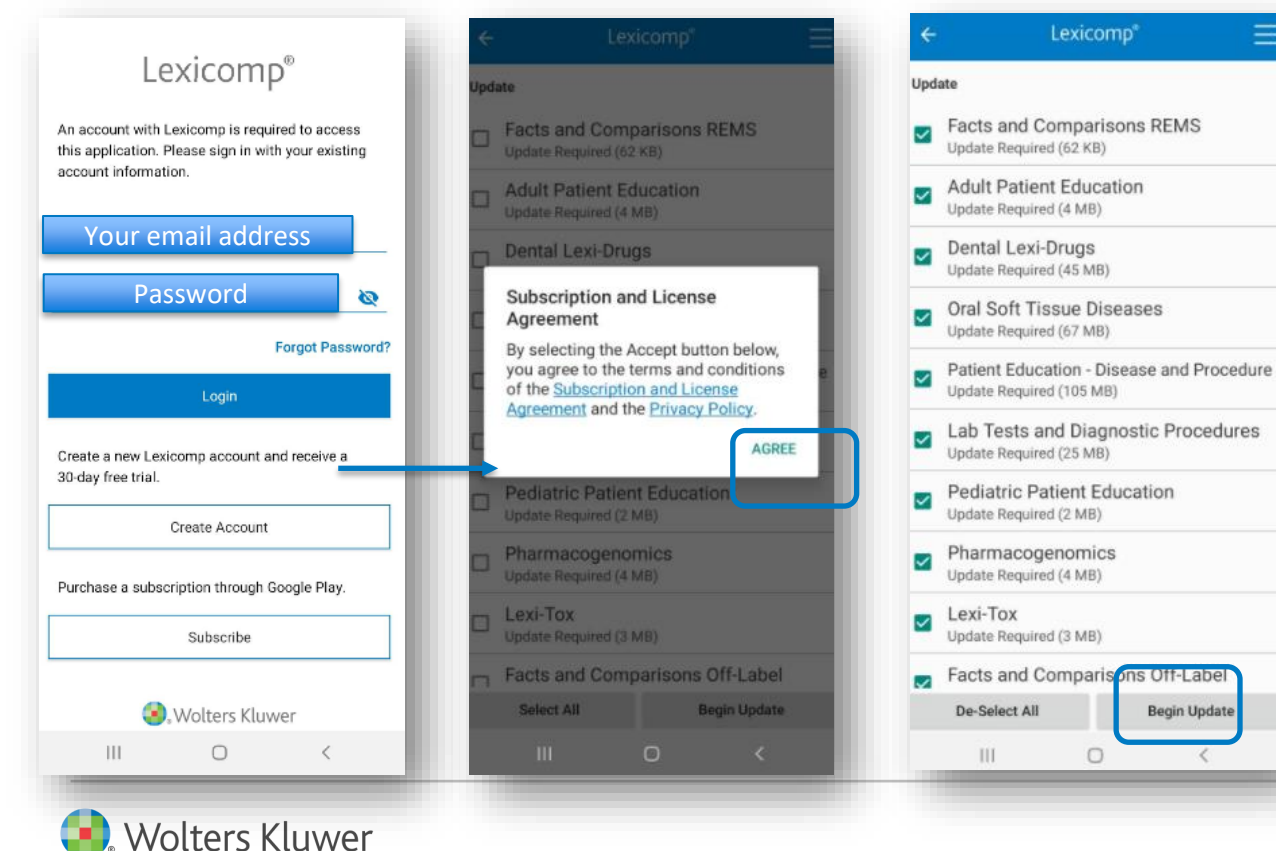

✓ 第一次需要更新所有 database

✓ 每個帳號皆可綁定兩 個行動裝置,且可離 線使用

# 該如何更新Lexicomp手機app資料?

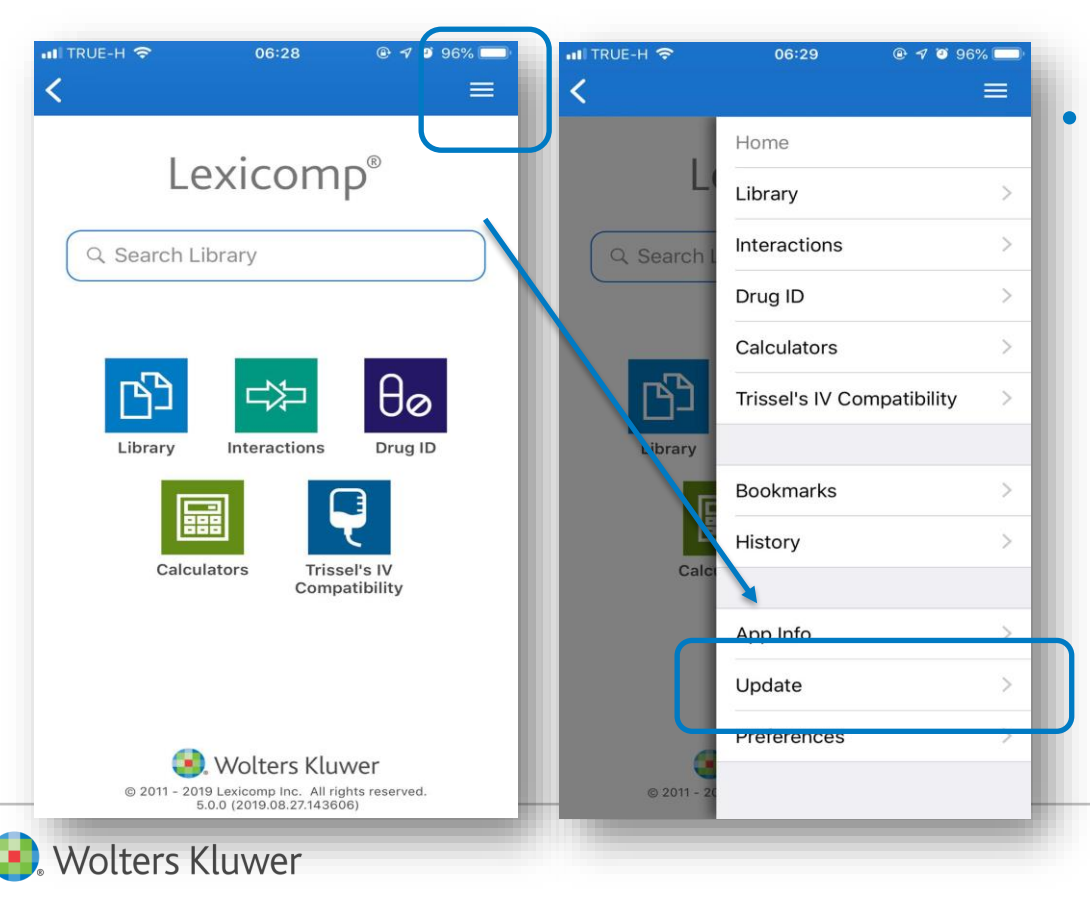

### • 右上角下拉選單→點選"Update"

## 該如何更新Lexicomp手機app資料?

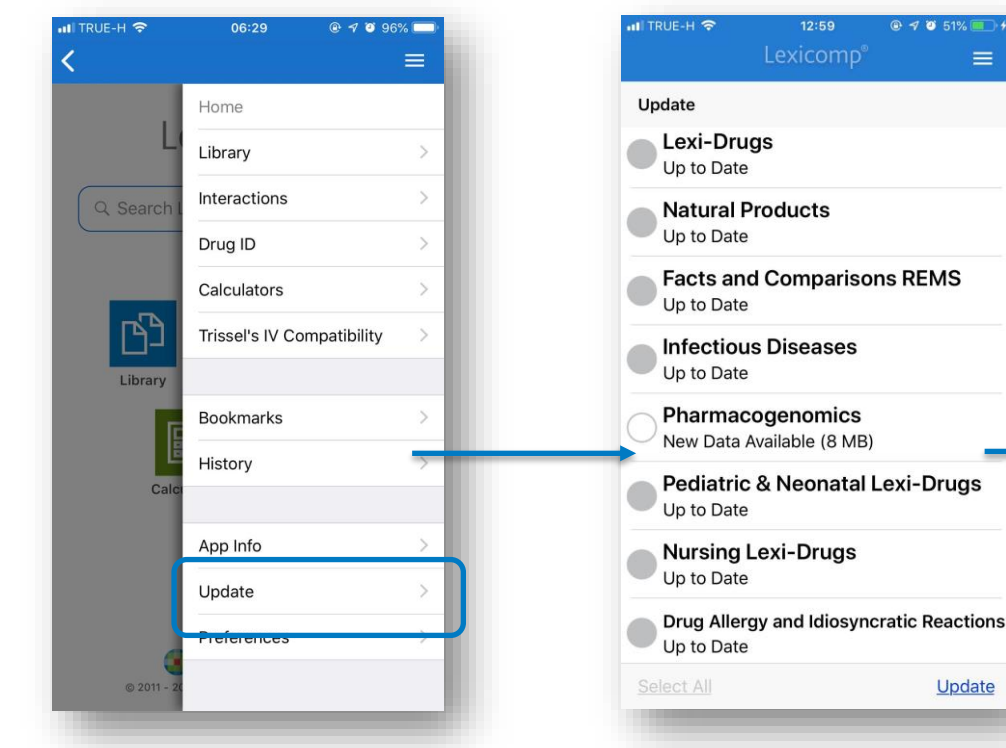

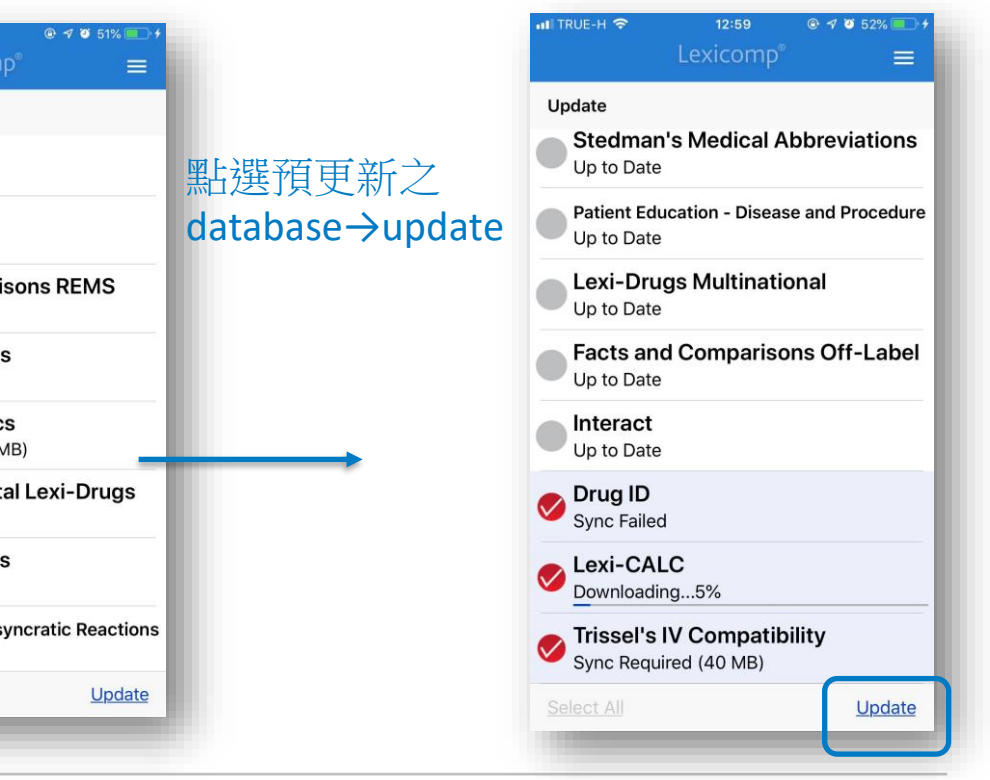

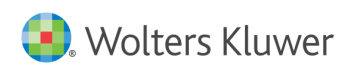

Lexicomp